<span id="page-0-0"></span>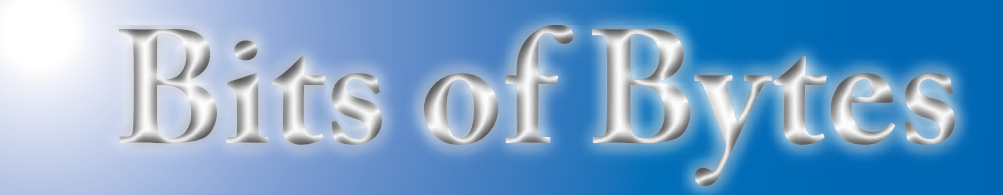

## **Newsletter of the Pikes Peak Computer Application Society, Colorado Springs, CO**

#### Volume XXXIII

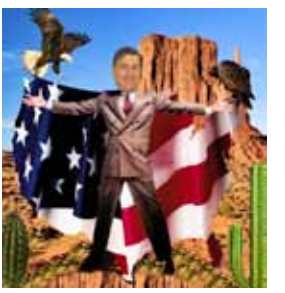

**Prez Sez**

**The** 

**by John Pearce, President, P\*PCompAS**

Thanks to Bob Blackledge for presiding at the June meeting in my absence and to Joe Nuvolini for coordinating the visit by APCUG Region 9 Advisor, Ray Baxter.

The July meeting is an hourlong video titled "Migrating from Win-XP to Win-8" by David Rivers. This is a timely presentation because Microsoft will terminate free support for Windows XP SP3 and MS Office 2003 on April 8, 2014. More information on end-ofsupport is available at **https://www. [microsoft.com/en-us/windows/](https://www.microsoft.com/en-us/windows/endofsupport.aspx) endofsupport.aspx**.

Preliminary information about Windows 8.1, code name Windows Blue, suggests it will be a little friendlier for Windows XP users. However, you may still need to update or replace your hardware to run Win 8. Some people may be more comfortable with Win 7 than Win 8. A quick check of the Web shows Windows 7 is available from Amazon, and PCs with Windows 7 preloaded are available from several manufacturers.

See you at the meeting! **☺**

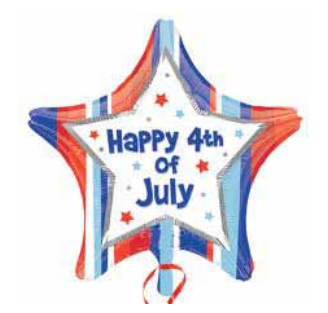

**Meeting Minutes by Pat Krieger, Volunteer Secretary, P\*PCompAS**

The 1 June 2013 meeting was called to order at 9.00 a.m. by Vice President Bob Blackledge. Minutes of the May meeting were approved.

#### OFFICER REPORTS

Treasurer Dennis Conroy reported we earned \$ .49 in savings to bring the total to \$5808.21. Our checking account increased \$12.00 from one payment of dues to \$867.49, bringing the account totals to \$6675.70

Membership Chairwoman Ann Titus asked members to check their entries on the membership list and report any errors to her.

Newsletter Editor Greg Lenihan said he came without handout copies of the newsletter for new members because his printer had a nervous breakdown.

Librarian Paul Major brought in superfluous materials from the library to be included in the drawing.

Hospitality Chair Pat Krieger welcomed back long-lost member Cary Quinn.

Webmaster Joe Nuvolini announced there will be a new updated APCUG website.

Media Representative Ilene Steinkruger, Secretary Toni Logan, Drawing Coordinator Bob Logan, and Doughnut Bringer Warren Hill were all out of town, so Bob

Blackledge conducted the drawing, and Pat Krieger was secretary and brought the doughnuts.

#### NEW BUSINESS

**Next P\*PCompAS meeting: Saturday, 6 July 2013** A video demonstrating how to migrate from Windows XP to Windows 8 will be shown.

July 2013 **Issue 7** 

Bob Blackledge informed us that Virtual Private Network (VPN) has been cracked, which means people at Starbucks and other such public places can get your entire session and crack it within 24 hours. To be safe, use Transport Layer Security (TLS), an external service. TLS is the replacement for Secure Sockets Layer (SSL), both of which provide HTTPS connections in Windows. The TLS update occurred last July AFAIK, and would have been included from Windows Update KB2655992 in MS12-049, so everyone should have the latest update here. If the VPN provider supports TLS, its users are protected from this recent hack; if not, then VPN is subject to exploitation. If your VPN does not provide it, you can buy it. Google VPN to find out where.

**[Continued on page 2](#page-1-0)**

#### **In This Issue** Articles

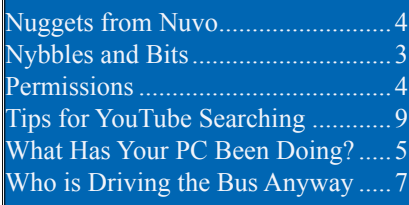

## P\*PCompAS

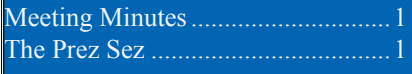

<span id="page-1-0"></span>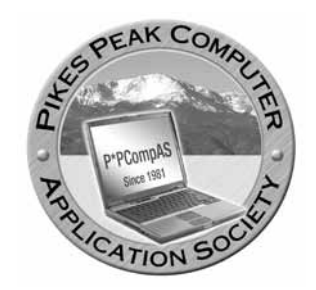

**Officers President: John Pearce** *jlpnet@comcast.net*

**Vice President: Bob Blackledge** *ms5mjkk49z@snkmail.com*

**Secretary: Toni Logan** *bradtonilogan@gmail.com*

**Treasurer: Dennis Conroy** *dennisconroy@comcast.net*

## **Staff**

**APCUG Rep/Webmaster: Joe Nuvolini Editor: Greg Lenihan Librarian: Paul Major Membership: Ann Titus**

## **Committees**

**Hospitality: Pat Krieger Programs: Bob Blackledge Publicity: Bob Blackledge Nominating: Ilene Steinkruger**

## **Board of Directors**

**Gene Bagenstos Bill Berkman Toni Logan Norm Miller Bob Blackledge**

#### **[Meeting Minutes \(Continued from page 1\)](#page-0-0)**

#### AROUND THE ROOM

**Joe Nuvolini** beefed up his HP PC and it worked fine but wouldn't load Windows 8 (who can blame it?) so he bought Windows 7, which was OK, except it wouldn't load Quicken. He called Quicken support and they enabled him to download v 2010 free (that's our Joe) and updated all his files. He said if he bought Quicken 2013 he would need the Deluxe version, so he is content with v 2010.

**Harvey McMinn** said he got a message on Windows 7 that Microsoft Central found 3 trojans in his computer and asked, "Fix it?" He clicked OK. When he got to the next screen and downloaded from this website, something made him uneasy so he closed it and ran Microsoft Essentials, which found nothing fishy. He wondered if anyone else had had this experience. Bob Blackledge said it sounded like a scam. Cary suggested Harvey run MalwareBytes, a free download that will catch some things other virus protectors won't.

**Ann Titus** tried to uninstall and reinstall the Office 2007 Suite. When she tried to open it after the reinstallation, she got the message "Configuration in Progress." She tried every fix but nothing worked, which made her suspect parts of the old Office program were still in her computer. Joe suggested she find the directions associated with the old version then look in Programs for any directions in MS Office and delete them. Ann said the registry cleaner was run, CCleaner didn't work, neither did AusLogics. We left her to try Joe's suggestion to struggle onward on this problem, as no one could figure out any other solution.

**Joe Nuvolini** wants a pre-MP4 video player. He has one he converted, but now it has no sound. Ann said she also tried to perform the same procedures on hers, and it would play off YouTube, but no sound. No members had helpful ideas for fixes.

Joe put forth some information on how to find cheap cruises (is that an oxymoron?) on the Internet. See Joe for details. Also ask him about information on power surge disasters written about on ComputerEdge.com.

**John Eure** said MalwareBytes catches problems Windows Essentials doesn't, but when he loads it and leaves it in his computer, it slows down the computer. Now when he has a problem, he installs it, runs it, then uninstalls. Suggestions? Cary suggested instead of uninstalling, he could go to Options for realtime monitor to turn it off, then turn it on when he needs it.

**Cary Quinn** said his brother thought he had a virus. The notorious FBI malware appeared and said it could be removed for a charge. Cary mentioned opening in Safe Mode with Command Prompts. Our speaker Ray Baxter said a friend of his had the same problem, and every time he thought he had it cleaned up, it came back. Acronis worked, but it wiped out all partitions. Cary suggested running a virus scanner, then MalwareBytes, and schedule this once a week or so. Go to CNet to get MalwareBytes.

**Bob Blackledge** gave us information on a new horror—

**[Continued on page 6](#page-5-0)**

**The Pikes Peak Computer Application Society newsletter is a monthly electronic publication. Any material contained within may be reproduced by a nonprofit user group, provided proper credit is given to the authors and this publication, and notification of publication is sent to the editor. Any opinions contained in this newsletter are made solely by the individual authors and do not necessarily reflect or represent the opinions of P\*PCompAS, its officers, or the membership. P\*PCompAS disclaims any liability for damages resulting from articles, opinions, statements, representations or warranties expressed or implied in this publication. P\*PCompas welcomes any comments, letters, or articles from members and non-members alike. Please send any articles to the** 

**editor (see last page for address). The editor reserves the right to reject, postpone, or edit for space, style, grammar, and clarity of any material submitted.** 

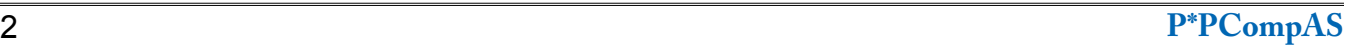

## **Nybbles and Bits by John Pearce, P\*PCompAS**

I had the opportunity to use some smart phone applications and my in-vehicle navigation system while on vacation with my wife a month or so ago. In general, they worked as expected although there were a few surprises.

I suspect that Mapquest, Bing, and Google all use the same supplier for their map data. Before we left on our trip, I entered the address for my wife's cousin, a rural address about 30 miles outside Des Moines, Iowa. All three of those apps plus my in-vehicle navigation system got the location wrong. Fortunately, we had advance warning that we would get lost if we relied on any of them. It seems the mapping data does not get down to the level of unpaved county roads in sparsely populated areas.

I have the GasBuddy app on my smart phone. If you are not familiar with it, GasBuddy uses crowd sourcing for updating gas prices. This works pretty well in metro areas yet not so well on I-35 in northern Iowa. At one interchange with three gas stations, the GasBuddy prices were a day old and incorrect. Prices at all three stations had gone up. I think the app from Pilot/Flying-J and the one from TA Travel Centers worked well at providing the nearest station and prices based on your current location. Of course, the caveat to all of this is that you have data service available for these apps to work correctly. I have Sprint and never lost phone service although I remember a few times when there was no data service.

While in Chicago, we decided to use public transit to get around so we bought the 3-day unlimited transit pass. To help get from point A to B, the Regional

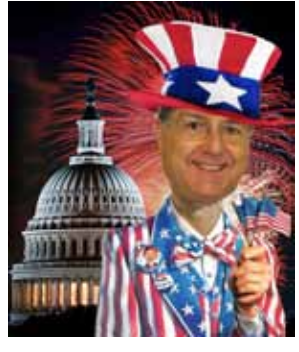

Transit Authority has a website **[http://rtachicago.](http://rtachicago.org) org** where you can enter From and To locations and get several different routings. One nice feature is you can enter a point of interest like Navy Pier or Shedd Aquarium, for the From/To so you don't have to know the street address. Another nice feature is the walking instructions to find the bus stop or the train station. The RTA website worked reasonably well in landscape orientation on my smart phone. The suggested routes seem to minimize the fare and transfers, not necessarily travel time.

On the way home we decided to cut across from I-80 west of Kearney, Nebraska to Colby, Kansas on I-70 due to road construction on I-76. When I got off I-80, the in-vehicle nav system went through the usual "make a legal u-turn" routine two or three times before deciding it needed to find a new route. The nav system displayed "Recalculating" for about 10 minutes before I temporarily suspended it. About half way across I resumed the nav system and it found the route home in just a few seconds. I am puzzled why the nav system initially had trouble finding the route.

In all, we had a good trip and didn't get lost once. Yes, we had a backup system. We took a road atlas with us. **☺**

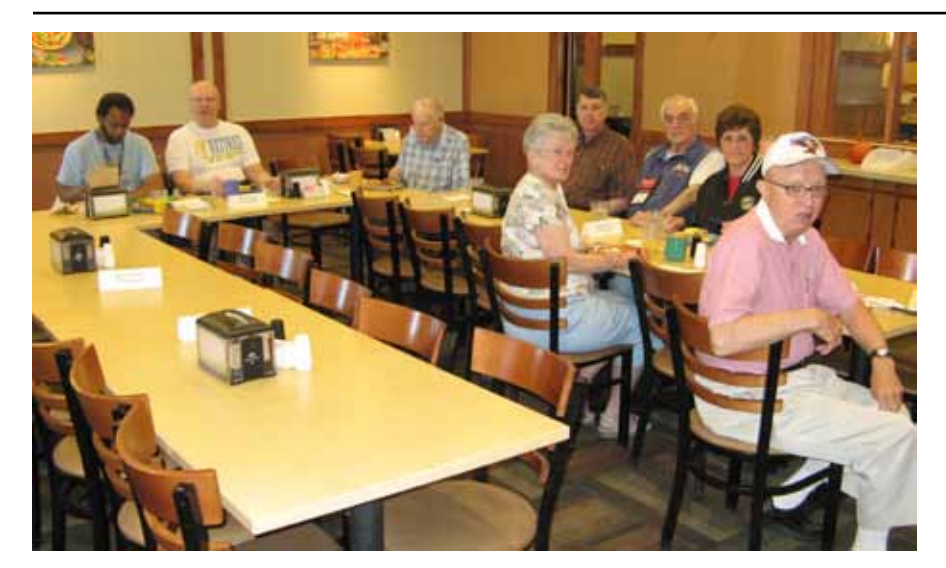

**Springspree was happening over at Memorial Park the morning of our monthly breakfast and that may have been a reason for the light turnout. Or maybe it was the beginning of vacation season, but we had a quorum of digerati to carry on geeky conversation, Cary Quinn was back, and no one left hungry.**

<span id="page-3-0"></span>This article is not about a product, but you might say a service, which will appeal not only to "seasoned citizens," but hopefully young folks as well. It is a website called OTRNOW.COM. It streams old-time radio live 24/7 over LIVE365 but you can also receive it on Windows Media Player or on any media player that will play a *.pls* file.

I use Winamp media player (**www. winamp.com**). They have two channels. One is called OTRNow LIVE!, the other CRIMETIME! The former has a variety of programming in all genres. The latter features, to quote the site, "Old-time Radio Detectives, Cops & Robbers, Guns & Ghouls Danger and Dames!" I listen almost exclusively to the latter. The dates of these shows run from the early 1930's up to the early 1970's. I stream it 24/7 on my server through

one of those auto FM transmitters so I can pick it up anywhere in the house on an FM radio. They have over 50,000 recordings. You can order

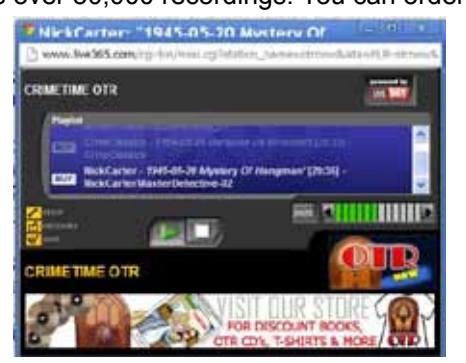

MP3 CDs with any of the shows you might want. Each CD is \$3.99 and if you buy three, shipping is free. The MP3 CDs hold roughly 40, 1/2-hour shows and 20, one-hour shows. They have some specialty CDs also. I bought one that had all the programming from WEAF in New York on the day

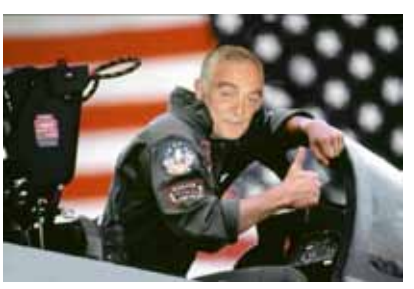

*Nuggets from Nuvo by Joe Nuvolini, P\*PCompAS*

Japan capitulated at the end of WWII in 1945. In addition to US programming, I have heard shows that came from England and South Africa. When you go to **www.otrnow.com**, you see a menu bar across the top. The WEBCAST button takes you to their live streams and if you

> page down you will find the area to select your player. THE BEST OF is on the left and CRIMETIME on the right. Once you have established the connection, you can go about whatever business you are working on while enjoying the Webcast. The second menu button is BUY SHOWS. From there you may select audio disks or MP3 disks. I get the MP3 disks so I can put them on my MP3 player. When you click on MP3, you will be taken to a page that lists all the MP3 disks. Trust

me, it will water your eyes. There are over 1175 CDs listed. There are three more buttons on the menus: DVD'S, BOOKS, and NOSTALGIA. I will let you explore those on your own.

Speaking of MP3 players, when I travel to Italy each fall I always have my MP3 player and if there are no movies which interest me, I may listen to old-time radio most of the way "across the pond." I use an MP3 player that uses AAA batteries so battery life is not an issue. I just carry a few extras in my pocket. And for you seniors, this is a great way to keep your mind sharp. With no picture you have to pay close attention so you can recognize the various characters by their voices. I know there are plenty of things to listen to and watch on the Internet but I find this site worthwhile and quite entertaining. I know when I get tucked in at night and turn the TV off, my radio comes on and I go to sleep listening to old-time radio! **☺**

## **Permissions—Do You Have the Right Ones?** *by Phil Sorrentino, Sarasota PCUG, Florida, March 2013, PC Monitor, www.spcug.org, philsorr (at) yahoo.com*

In the early days of computing, when we didn't have multi-users Operating Systems and networks, permissions were less necessary because the files and folders created were for the use of the one and only user. Files were shared using floppy disks and sneaker-net (run with the floppy from computer

to computer). But, as operating systems improved and allowed multiple users and our computers were connected by Ethernet networks, permissions became necessary to make sure only those intended could view or change your files and folders.

If you have ever tried to share

a folder on one of your computers on your home network, you know how frustrating it can be to get things to work. Well, "permissions" is one of the things that has to be understood and set up properly. Of course, there are many other things that have to be set up first, but permissions, often times, is a

**[Continued on page 8](#page-7-0)**

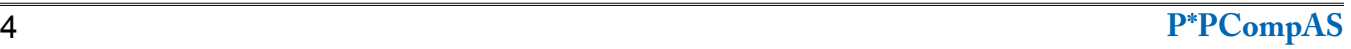

# **What Has Your Computer Been Doing? Free Utility Shows All**

*Published with permission from Ira Wilsker, Golden Triangle PC Club, columnist for The Examiner, Beaumont, TX*

#### <span id="page-4-0"></span>WEBSITES:

**http://www.nirsoft.net [http://www.nirsoft.net/utils/computer\\_activity\\_](http://www.nirsoft.net/utils/computer_activity_view.html) view.html [https://www.techsupportalert.com/content/](https://www.techsupportalert.com/content/nifty-way-find-out-what-your-windows-computer-has-been-doing.htm) nifty-way-find-out-what-your-windowscomputer-has-been-doing.htm**

Many of us have encountered frustrations with our computers. Sometimes it appears that running programs crash or otherwise cease functioning without explanation. On older computers, most notoriously those running Windows XP, a cryptic "Blue Screen of Death" (BSOD) sometimes appears when there is a crash of some type, often displaying nonsensical error codes that require extensive research to decode. Some suspicious computer users believe that others are accessing their computer, running unauthorized software or malware. Other wary users may find it interesting seeing what other people may have done on a particular computer, and what programs they may have run, what documents were viewed, and when (what time) the computer was booted and shut down. If a computer was infected by malware, it may often be of great interest to see what was being run on the computer at the time of infestation, and even identify the malware and its payload. This, and more, can be readily displayed by a tiny, free utility, LastActivityView.

LastActivityView is one of dozens of small free utilities published by a feisty software engineer, Nir Sofer, on his website at **www. nirsoft.net**. Nir personally writes all of his own software in his spare time, and makes it available to all for free. Many of his utilities are given the highest ratings by a variety of web services and computer publications; all of his software is free of advertising and other pesky irritants, making it popular among his huge and loyal user base. In his spare time, Nir personally maintains his website and updates his software, as well as creates new utilities. One of his newest titles, LastActivityView has caught the attention of computer technicians, forensic experts, hobbyists, and others who really want to know what has really been running on a computer, and when the computer was accessed.

Windows users may be passively aware that

their computers save extensive, but often invisible files, about what they have run; LastActivityView has the capability to read these historical files and display additional information about many of the computer's activities. On my primary computer, this record starts on the day it was manufactured, and documents everything that I have done since I first powered it on after removing it from its box. Every piece of software that I ever installed or uninstalled is listed, including date, time, description, filenames, path on the hard drive, and other information. Every boot, shutdown, crash, and other event was also duly recorded. In addition to simply displaying a huge file with all of my computing activities, LastActivityView also has the power to provide additional information for many of the items listed. LastActivityView also can display detailed information about program interactions, and conflicts that caused software and hardware crashes.

The actual program file itself is tiny, only about 100k in size, and requires no installation. It is totally portable, and can be run from any Windows connected device. The LastActivityView program, an exe file, is one of only three components included in the 64k ZIP (compressed) file downloaded from NirSoft; the other two items in the ZIP file are a small "readme.txt" file with simple instructions and other information, and a standard format Windows Help File (chm format) that can be opened with any version of Windows, and displays detailed help and other information. I downloaded the zip file, and using Windows native utility, "unzipped" or uncompressed it into a new directory that I created for it. Total space required for all three files is a miniscule 130k of drive space. I also copied the files to the USB flash drive that I always have on my car keychain, so I can use it whenever and wherever needed.

According to the included readme.txt file, "LastActivityView is a tool for Windows operating system that collects information from various sources on a running system, and displays a log of actions made by the user and events occurred on this computer. The activity displayed by LastActivityView includes: Running .exe file, Opening open/save dialog-box, Opening file/ folder from Explorer or other software, software installation, system shutdown/start, application or

**[Continued on page 8](#page-7-0)**

#### <span id="page-5-0"></span>**[Meeting Minutes \(Cont. from page 2\)](#page-1-0)**

Ransomware. This tool of the devil is downloaded to your machine and launched by running a program, clicking a link or pop-up, etc. No subject line carries a warning, and it is polymorphic so can't be detected by normal antivirus programs, but may be detected by heuristic protection software based on the malware's activity when launched, but this is uncertain. Once launched, Ransomware starts encrypting your hard drive and eventually sends a pop-up demanding payment for the key to unencrypt. If you don't pay, you'll have to nuke your hard drive and reinstall everything. Another reason to back up.

**Stanley Rapaport** can tell you how to find the Acronis backup program for \$9.99.

#### PROGRAM 1

We had two programs. The first speaker was Ray Baxter, our area representative from the Association of Personal Computer Groups (APCUG), which is an international technology-oriented platformindependent volunteer-run nonprofit organization devoted to helping computer clubs offer better services to their members. Ray was here to explain what we get for our annual \$50 dues.

Ray handed out a leaflet that explained the services provided by APCUG. Some examples include a

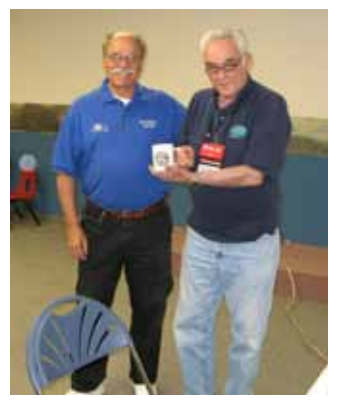

**☺ Nuvo (R) mugs Ray Baxter**

Speakers Bureau for presentations at meetings, newsletter articles for our newsletter, free website hosting, two free books and three e-book certificates each quarter for our club, and vendor discounts. Check APCUG's Member Benefits tab for a more complete list.

If members of our club can't find a solution to your problem, feel free to go to **www.apcug.net** and one of their experts will try to help. APCUG also puts out an online newsletter on this website. Many thanks to Mr. Baxter for this helpful talk.

### PROGRAM 2

This was a video on Security Now 2013, Shields Up!! featuring Steve Gibson on the website GRC.com. Also mentioned was Audiopodcast.com, Episode 389:9.

The video began with the startling fact that someone who ran a test found 81 million known exploitable routers. Any hacker can take advantage of these to take over people's private networks. If you have one of these open ports, a hacker can use Universal Plug and Play (UPnP) to track down your router and tell others about the open port so they can alter the setup. Many computer programs need UPnP enabled so there will be open ports so they can operate, such as Xbox, Skype, and games, which require communication among computers. Some routers leave UPnP on; they aren't supposed to, but they do. On June 1, 2012, someone scammed the entire public Internet and found he could track every IP on Internet UPnP. All of these will respond to a hacker's UPnP. None of them should. Hint: Don't accept incoming game requests.

To find the UPnP test available from **[GRC.com](http://www.grc.com)**:

- 1. Click on Shields Up!!
- 2. Click on the link below "NEW SHIELDS UP!! Test:UPnP

Exposure Test! for Shields Up!! which takes you to the Shields Up!! start page.

- 3. Click "Proceed" which takes you to a second start page with a clear button for the "Instant UPnP Exposure Test."
- 4. Clicking this button starts the test and takes only a minute or two to execute and gives you the results.

If instead you click "File Sharing" or "Common Ports" at step 4, you will get the normal "Shields Up!!" test, which is also valuable to see what (if any) non-UDP ports are currently open to the Internet. This test can take several minutes.

Steve Gibson is a lively sort who knows his subject thoroughly and presents it in an organized and amusing manner. This video was very interesting, informative, and unsettling. The Internet is such a boon, but so many bad people can turn it into a criminal's tool. Be grateful there are those who find ways to thwart these evil doers and pass their remedies onto us. We all owe them our gratitude, and we are fortunate to have our computer group to make the information available to us.

### DRAWING

### Books with the following titles:

PowerPoint—Pat Krieger A1 Certification—Cary Quinn Using Office 2003—Ann Titus The Healthy PC—Chris Walcheck

### CDs:

PC Helpdesk—Bob Blackledge Office Step by Step—Dennis Conroy MP3 Player and Documentation— Dennis Conroy Photoshop—Chuck Kinsley

Photoshop Presentations—Ray

Reichart

## **Who's Driving the Bus Anyway?**

**by Dave Helmer, Past President & Co-Founder, Computer User's Group of Greeley, CO, March 2013, cugg (at) greeleynet.com**

When is the last time you worried about having the latest drivers for your computer? Ever? Never? Yeah, me too. Most people just don't give it any thought beyond the initial install of a new piece of hardware, but manufacturers tend to release new drivers all the time. Even your motherboard manufacturer sometimes releases updates. Mouse drivers, NIC drivers, USB bus drivers (there's probably a joke there somewhere, but it escapes me), hardware that no one ever thinks of in their computers, that may not be running the most current drivers. And really, why should you care? Mostly because those little outdated drivers might be the cause of some significant computer problems.

For the most part, I'm a firm believer in the old "if it ain't broke, don't fix it" approach to system maintenance, but on more than one occasion, one or another of my systems will BSoD\* for no apparent reason. Microsoft's pathetic approach to a diagnostic simply tells you that the problem may have been caused by an outdated driver. Well, duh ... Which one? Yeah, yeah, I know that BSoD's don't exist in the newer operating systems. But when a computer does a hard reset while you're in the middle of an hours-long project, does it really matter what you call it?

Keeping those drivers current is a nightmare, because no one really keeps track of the manufacturers and driver release numbers for everything in every computer they own. No one. Well, no one I know, or would want to know I suspect. I am usually doing good to keep my video and sound card drivers current, and yes, I do use discrete hardware plugins on my desktop

systems. Motherboard sound and video is just not good enough for some of the things I use my computers for, although it is getting better all the time.

The good news is that there is a solution to this problem! Why else would I be writing this article? Actually, there have been a number of solutions to this problem over the last decade or so, but I have found none as user-friendly as a little freeware program called SlimDrivers, available at **www. slimwareutilities.com**. A recent article in MaximumPC magazine introduced me to this cloud-based utility for keeping drivers current, and it blew me away when I tried it.

Download the installer from the website listed above. Note that there are two other free utilities they offer as well, one of which, SlimCleaner, I am currently playing around with. Run the installer and when it's fully loaded, hit the big button labeled Start Scan. It's just about that easy. (Do be careful when accepting the install, as they will try to install AVG Security Toolbar into your browser, not a bad thing, but if you're not into AVG you might not want to have it autoinstalled.) SlimDrivers then goes out and uses "Crowd-sourcing to spider and aggregate millions of devices" to find drivers. In English, that means it checks the hardware driver versions on your computer, matches them against the latest versions available online from the manufacturer, and presents you with a list of drivers for which updates are available. For those concerned, SlimWare Utilities is a Microsoft Gold Certified Partner, which means it should play very well with Windows. I've successfully used it on systems

running Win8, Win7, Vista and WinXP, and was very satisfied with its ability to locate updated drivers on all 4 platforms. You are given the option to set Restore points before any new drivers are installed, and you can un-install or restore drivers from within the program.

At this point, the shine wears off a little bit, because you can only select one driver at a time to update. The drivers seem to download very slowly, and to be honest I end up wondering if SlimDrivers is choking my download speed as a way of enticing me to upgrade to their paid version (DriverUpdate, \$29.97/ one year license), or if I am just being paranoid. And seriously, for freeware? I can take the wait. I haven't been able to discover whether or not that one license would cover all my systems, or if I need a separate license for each computer. Guess which one I would pay for... After each update, you are advised to restart your computer, and although you probably don't really "have" to do so each time, I certainly recommend it. This of course adds to the frustration of time being consumed.

Has it prevented any more BSoD's on my systems? Too early to tell, but I feel a lot more comfortable knowing that I am running the latest versions of hardware drivers on my computers. This program delivers, with a clean, easy-to-use (and understand!) interface. Learn more about it by visiting their website, www. slimwareutilities.com , and give it a shot.

\*Blue Screen of Death. If you don't remember those, you probably have not been using a computer for very long. **☺**

#### <span id="page-7-0"></span>**[Free Utility Shows All \(Cont. from page 5\)](#page-4-0)**

system crash, network connection/disconnection and more... "The file created by LastActivityView can be quickly exported in a variety of formats that can be utilized by a variety of other programs that can read csv, tab-delimited, xml, or html formatted information. A simple copy and paste can also place information in other programs, such as an Excel spreadsheet. For those who may wish to customize the execution of LastActivityView, several command line options are available, but most users will find that simply running the file without any additional commands will provide comprehensive and useful information.

In addition to the obvious tracking of what was run on a computer, LastActivityView can also provide additional and valuable information. I was able to prove this to myself when I examined some recent logs, looking for software crashes and conflicts. One of several reasons why I do not use Internet Explorer as my primary browser is that for some reason, it sometimes crashes when open. According to the report, my most recent software crash occurred on May 17, at 9:11:07pm when Internet Explorer, version 10.0.9200 crashed. By right-clicking on the line in the log showing the crash, an options menu appeared which displayed what additional information could be shown. I first selected "Properties", which displayed the Action Time, Description (Software Crash), File Name, Full Path (location on hard drive), and what was most important to me, More Information. Similar information can be displayed as a webpage in HTML by selecting "HTML

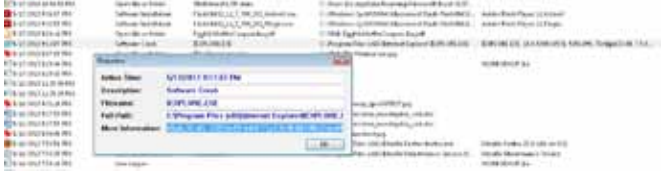

Report - Selected Item. " The More Information line showed precisely the software conflict that caused the crash; in this particular case, according to the display, there was a memory conflict between IEXPLORE.EXE 10.0.9200.16576 and TmBpIe32.dll, which is a module or component of my TrendMicro security suite. Now that I have recorded this conflict, it would be easy to determine whether this is a one-time anomaly or a continuing problem that requires attention and remediation. Doing a quick online search for TmBpIe32.dll, I found that this file is a Trend Micro Browser Plug-In for Internet Explorer that is designed to protect the browser from exploitation. According to Wikipedia, "A browser exploit is a form of malicious code that takes advantage of a flaw or vulnerability in an operating system or piece of software with the intent to breach browser security to alter a user's browser settings without their knowledge. Malicious code may exploit ActiveX, HTML, images, Java, JavaScript, and other Web technologies and cause the browser to run arbitrary code." I would not have been able to easily and quickly determine the cause of that particular crash without LastActivityView. This is but one of countless purposes that can be accomplished with LastActivityView.

LastActivityView runs on any version of Windows since Windows 2000, and includes XP, Vista, Windows 7 and Windows 8; both 32-bit and 64-bit systems are supported.

For such a tiny, fast, and free program, LastActivityView is a powerful utility that can provide extensive information on what has been done on a Windows computer. For anyone who would like to see for himself what has been running on his computer; what crashed, what caused the crash; files downloaded, installed, or uninstalled; and a wealth of other information, LastActivityView is a very worthwhile program to add to the user's arsenal of utilities. **☺**

#### **[Permissions \(Cont. from page 4\)](#page-3-0)**

stumbling block. If you are set up with a "Homegroup" (all machines are running Windows 7), then the job is a little easier than if you are set up with a "Workgroup" (machines can be running XP, Vista, Windows 7, or even be Apple computers). All the computers in a Workgroup must be set up with the same workgroup name (check in the System control panel for this

setting, on the computers running Microsoft OSs).

Permissions may be a challenge because there are two types of permissions to be considered. There are "share permissions," and NTFS permissions. Share permissions are necessary when accessing folders across a Local Area Network (LAN), from another machine. NTFS permissions are necessary when accessing any file or folder

that you do not own (i.e., created it yourself). So, both permissions must be set up when you are trying to share files and folders on a LAN. Share permissions are easily set up for a file or folder. Just rightclick on the file or folder you want to share (in Windows Explorer) and choose "Share with" and then select those that you want to share with. (Selecting "Specific People" will open a window that will let you select those people you would like

**[Continued on page 9](#page-8-0)**

#### **[Permissions \(Cont. from page 8\)](#page-7-0)**

<span id="page-8-0"></span>to share with. Pull down the arrow and select "Everyone" and then click "Add," if you would like to share with anyone on the network. But keep in mind that "Everyone" includes anyone you let onto the wireless portion of your network. Be especially aware if you do not have your network protected with at least WEP encryption.

The NTFS permissions are the next things to consider. NTFS permissions is a core component of the Windows 7 security system. Using this feature, you can specify exactly which other users are allowed to open your files and folders, and how much they can do with the files and folders. Using Windows Explorer to setup the NTFS permissions for a file or folder, right-click the file or folder and select "Properties." In the Properties window, select the Security tab. Here you will see a list of Users and the Permissions for each User. Click a User in the "Group or user name" box and the permissions will be shown in the "Permissions for Authenticated Users" box. In this box you can Alllow or Deny the following Permissions "Full control," "Modify," "Read & execute," List folder contents," "Read," "Write," and "Special Permissions." (You would think that Deny is just don't Allow, but there are further details that complicate this issue and it would take more than the length of the Monitor to completely explain, however there is a good description of these issues in the best seller "Windows 7, the Missing Manual.") A brief explanation of these permissions is as follows:

- List folder contents, which can only be set for folders allowing a user to see the files and folders inside the folder.
- Read, allows a user to examine the contents of the file or folder, but not make changes.
- Read & execute, allows a user to examine the contents of the

file or folder and also run any file that is in the folder.

- Write, allows a user to read a file and make and save changes to it.
- Modify, allows a user all the abilities of Write and Read & execute, and also allows the ability to delete the file or folder.
- Full control allows a user to do anything to the file or folder, including changing its permissions, and even taking ownership of the file. (Ownership is normally given only to the user who created a file or folder.)

Special Permission, seems to be fairly extensive and best described by an article from Microsoft at [http://](http://support.microsoft.com/kb/308419) [support.microsoft.com/kb/308419.](http://support.microsoft.com/kb/308419)

This is a little to the side of the topic of Permissions, but it is related. You will notice that there are two levels of Computer Users, Administrators and (Standard) Users. Administrators have permissions to create, delete, and manipulate files and folders. Administrators can also execute programs, install programs, create accounts and change permissions. Some of these can be very dangerous in the hands of a malicious person or piece of malware. (There must be at least one Administrator for every computer.) (Standard) Users typically have lesser permissions, but permissions can be increased as previously discussed. Microsoft recommends, for security reasons, that there be only one Administrator, and all other Users be the (Standard) User type. This is probably good advice for most installations because of the extent to which an Administrator can manipulate files and folders. Should a virus or Trojan Horse get control as an Administrator, the malware could easily wreak havoc. But with the lesser permissions of a Standard User, the malware may be thwarted and not be able to pull off

its nasty job.

Setting the share permissions for different Users on a file or folder can be done if necessary, but if you are on a small LAN and all the Users are known to be trustworthy, then when it comes to sharing a file or folder, you might consider sharing with "everybody." And set the NTFS permissions for each User to what that User needs, and no more. This will probably help make it easier to set up your network and share files and folders on that network, and if a problem occurs, it should make the troubleshooting less difficult. **☺**

## **Tips for YouTube Searches**

**Filter YouTube searches by timeframe and channel**: Let's say the Comsumer Electronics Show in Las Vegas is going on and you want the latest news. You could search for "Consumer Electronics Show" but then you'd get videos from various timeframes. After performing that search, click the Filters button underneath the search box and you'll be able to specify how recent you want the videos to be. If you only want videos directly from a particular channel (for example, cesonthetube) use the @ symbol and add the name of a channel (for example, CES@ cesonthetube) and you'll only get videos from that channel.

### **Search for synonyms of a**

**word**: Sometimes you're looking for how to videos on, say, guitar lessons but someone might have named their video "guitar tutorial" and you want to view that as well. Instead of searching for "guitar lesson," search for "guitar ~lesson" to get synonyms of the word lesson. When you add a ~, YouTube knows to look for synonyms for not just the word itself. **☺**

**P\*PCompAS Newsletter Greg Lenihan, Editor 4905 Ramblewood Drive Colorado Springs, CO 80920 e-mail: glenihan@comcast.net**

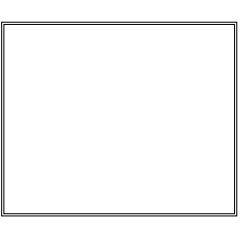

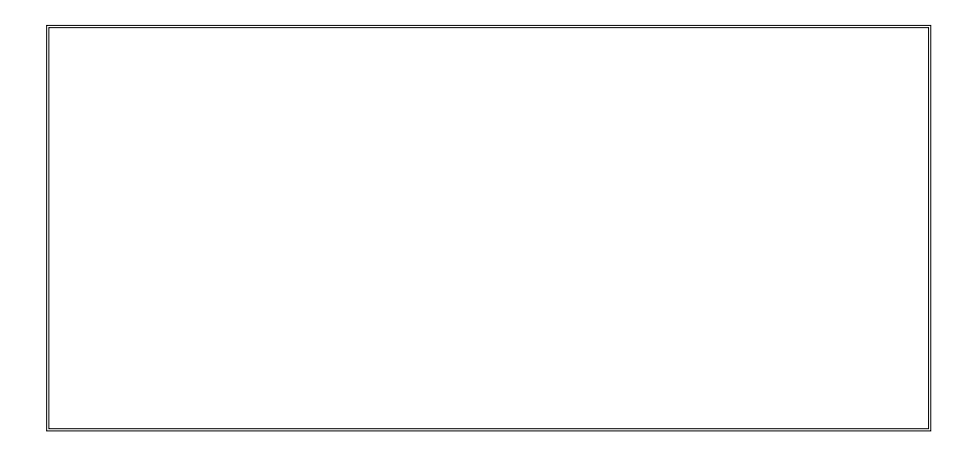

## **Coming Events:**

**Next Membership Meeting: 6 July, beginning at 9 am (see map below for location) Next Breakfast Meeting: 20 July @ 8 am, Country Buffet, 801 N. Academy Blvd. Newsletter Deadline: 20 July.** 

**Check out our Web page at: http://ppcompas.apcug.org**

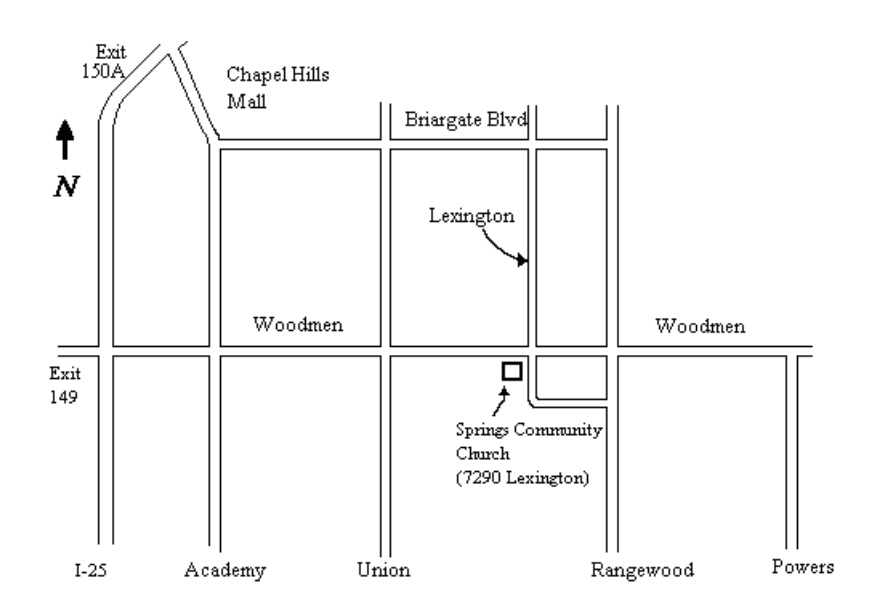